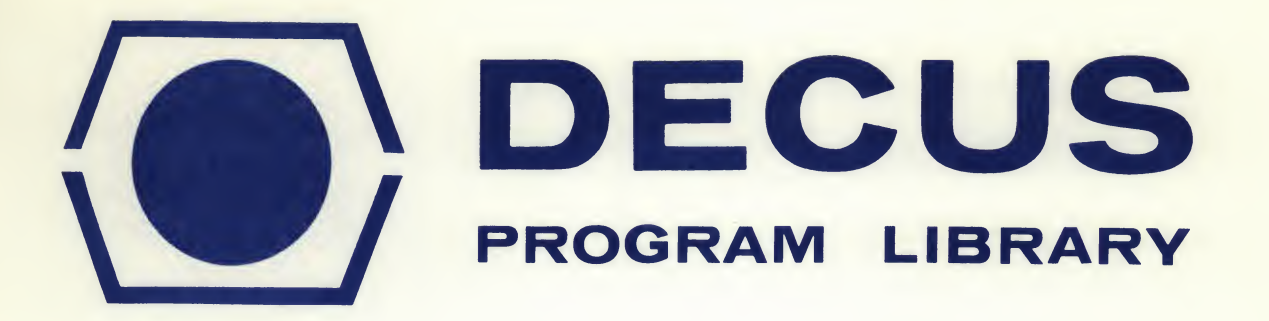

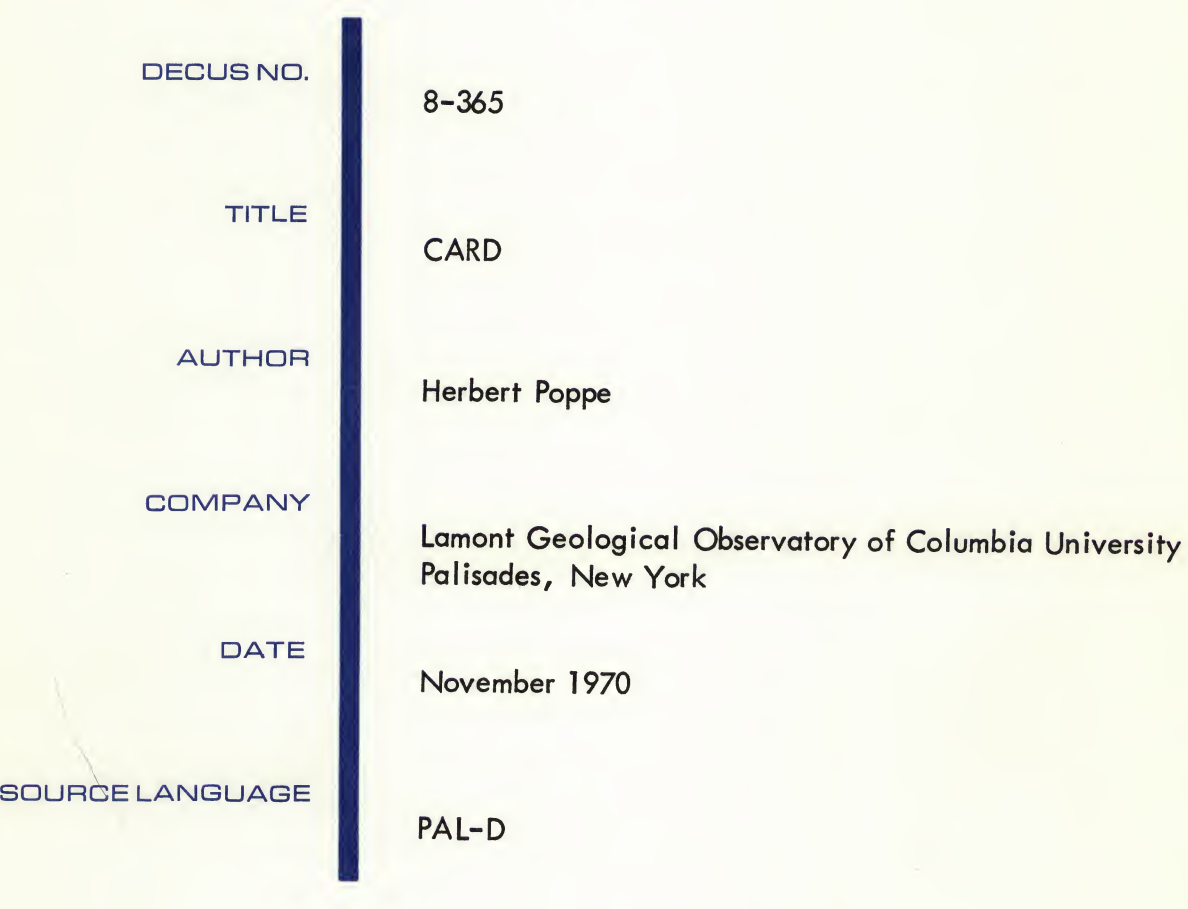

Although this program has been tested by the contributor, no warranty, express or implied, is made by the contributor. Digital Equipment Computer Users Society or Digital Equipment Corporation as to the accuracy or functioning of the program or related program material, and no responsibility is assumed by these parties in connection therewith.

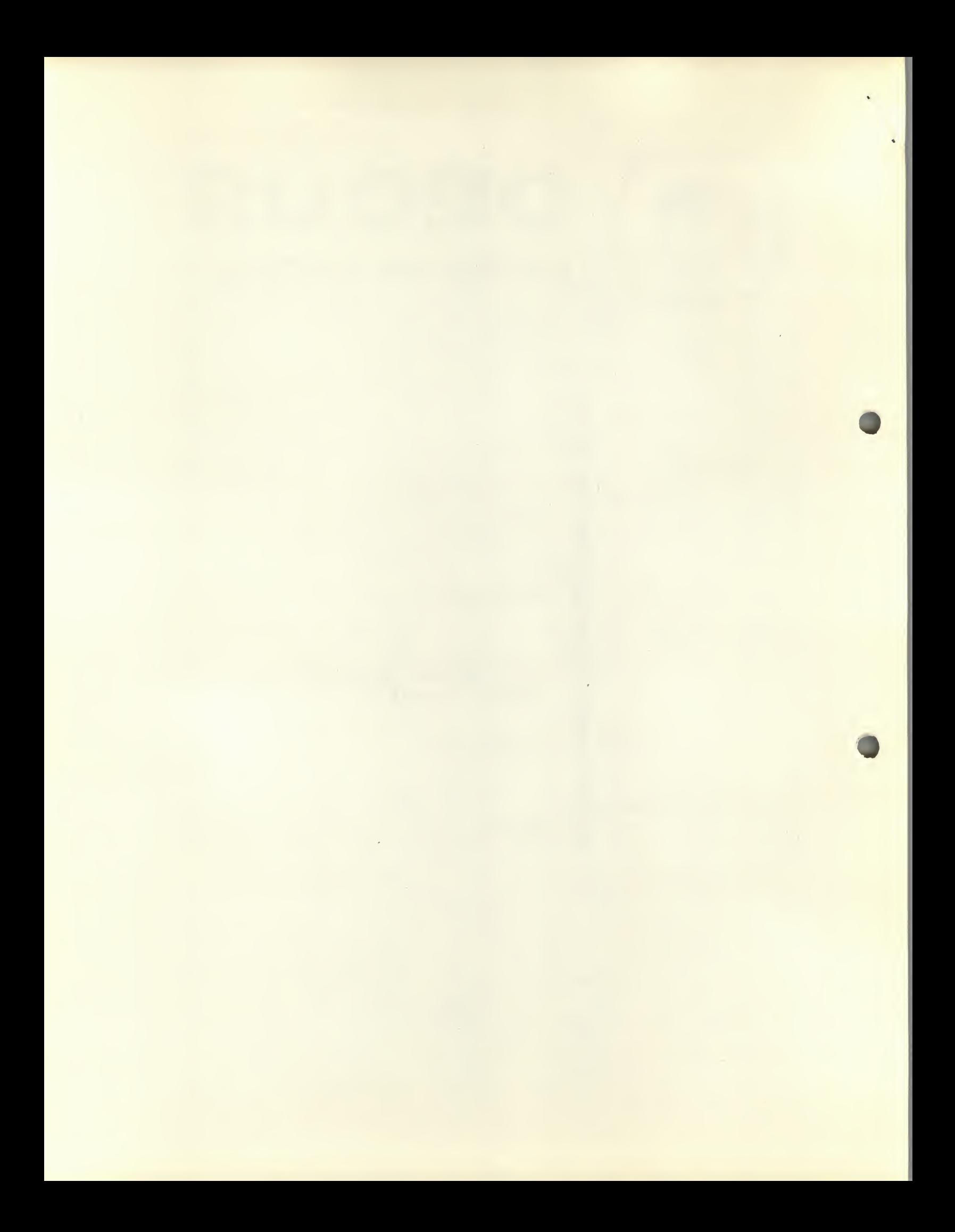

# DECUS Program Library Write-up DECUS NO. 8-365

NAME: CARD VERSION: 1 MOD: 0 DATE: November, 1970 PROGRAMMER: Herbert Poppe ADDRESS: Lamont Geological Observatory of Columbia University Palisades, New York 10964

# PURPOSE;

To transfer characters on cards from a CR03 card reader to DECTAPE as an ASCII file compatible with the DISK/DECTAPE MONITOR SYSTEM.

## INTRODUCTION:

None of the DEC systems software supports the CFO3 card reader. It would be desirable, for example, to be able to input a program on cards to the PAL ASSEMBLER. The PALD ASSEMBLER of the DISK/DECTAPE MONITOR SYSTEM will accept source input on paper tape from the teletype reader, the high speed reader, DECtape or disk (DF32 or RF08). In order to have input from cards, PALD could be modified or a stand-alone program could be written to convert card media to any other media, and use this media as input to PALD. This latter course was chosen-- card media converted to DECtape med.a in a format compatible with the DISK/DECTAPE MONITOR SYSTEM. PIP can then be used to change DECtape to any other media supported by that systems program.

## RESTRICTIONS;

The program was written specifically for operation under the DECtape version of the MONITOR SYSTEM. Refer to APPENDIX <sup>B</sup> for information on modifying the program to run under control of the DISK version of the MONITOR SYSTEM. Columns 6l-80 of the card are ignored. See APPENDIX <sup>C</sup> to change this feature.

#### MINIMUM EQUIPMENT:

A 4K PDP-8 series computer, card reader and control (CRO1-2-3, CR8I/L, etc.) one DECtape unit and control.

# OTHER PROGRAMS REQUIRED:

DISK/DECTAPE MONITOR SYSTEM, DEC-D8-SDAB.

#### CORE REQUIREMENTS:

The program proper occupies locations  $\emptyset\emptyset\emptyset$  - 1577; locations 2000 - 3001 are used for I/O buffers and the COMMAND DECODER and SAM blocks are stored in locations  $4000 - 5405$ .

# PROGRAM DESCRIPTION:

The program initially calls the COMMAND DECODER (CD) into memory from DECtape using the systems l/o routine (DECTAPE) cf the MONITOR SYSTEM (MS). The CD requests the DECtape unit number and the file name, and creates a DN entry for the file. The six SAM blocks are read from tape on the specified drive using the TC01 DECTAFE routines modified to read 129 (10) words, and are stored sequentially over the locations formerly occupied by the command decoder. The interruptis enabled as a result. The first card is read using a routine that runs with the interrupt enabled. From a search of the SAM blocks, the first available block of DECtape is determined and a search is iritiated for that block. Overlapped card reading with output to DECtape occurs until a control card (exclamation mark in card column l) indicates the last card. Two form feeds (ASCII 214) are added to the end of the output buffer to close the file for compatibility with the MONITOR SYSTEM. The last  $block(s)$  are written on DECtape -- the last block containing a link word =  $\emptyset\emptyset\emptyset\emptyset$ . Then the SAM blocks are searched for any remaining slots that contain the internal file number of this file and they are made free (i.e.  $= \phi \phi$ ). The updated SAM blocks are written on to DECtape and when tape motion has stopped, the interrupt is turned off and control is returned to the MS.

The  $I/O$  is overlapped using a double buffer technique which allows the card reader to run at its fully-rated speed with character transfer to DECtape occurring simultaneously. The action proceeds as follows: characters on a card are read into input buffer A. The interrupt service routine portion of the card reader subroutine converts the card code into 8-bit ASCII before stor. ng it in the buffer. The next card is read into input buffer B. Overlapped with this input, the following conversion of buffer A is made. The buffer is scanned backwards from the 60th character until the column of the first non-blank character is found. Characters from beginning of input buffer <sup>A</sup> to the last non-blank character in the buffer are transferred to output buffer <sup>C</sup> followed by a carriage return and a line feed. This process saves space on DECtape over arbitrarily storing the same number of card columns for each card. Blank cards are stored as a space-carriage return-line feed  $\epsilon$ roup so that a blank line will be output to the Teleprintee on a third pass listing of PALD (DEC-D8-ASAA and DEC-D8-ASAB). <sup>A</sup> check is made to see if column <sup>1</sup> is an exclamation mark indicating "end-of-deck." This card is not transferred to any output buffer. When conversion of buffer <sup>A</sup> is complete, the next card is read into buffer A and simultaneous conversion of buffer B to output buffer C begins. When buffer B is converted, the next card is read into it and conversion of buffer <sup>A</sup> begins. This process continues until the last card is read.

When output buffer <sup>C</sup> is full (128 (10) words), the following action takes place. The next available DECtape block is found by a search through the SAM blocks, and this number is stored as word 129 (10) of output buffer <sup>C</sup> thus forming the link from the first block of the file to the second block of the file. Output buffer <sup>C</sup> is then written on DECtape. While this block is being written, transfer is made from input buffers <sup>A</sup> and <sup>B</sup> to output buffer D. When <sup>D</sup> is full, the link to the next block is determined. The transfer of output buffer D to DECtape begins and transfer is made from input buffers <sup>A</sup> and <sup>B</sup> to output buffer C. This process continues until the last card is read..

<sup>A</sup> conversion is made in the transfer from input to output buffers in the form of character stripping and packing. The 8-bit ASCII characters are stripped to 6-bits. All non-printing characters  $(200 - 237$  and  $340 - 377)$  have a  $77$  prefix added to the 6-bit form. All printing characters have no prefix with the exception of "?" (ASCII 277) which is packed as  $7777$ . Rub out  $(377)$  is non-existent. This is the format of ASCII files in the DISK/DEVTAPE MONITOR SYSTEM. As an example, the following sequence of ASCII 8-bit codes (stored in a 12-bit word) would be converted as follows:

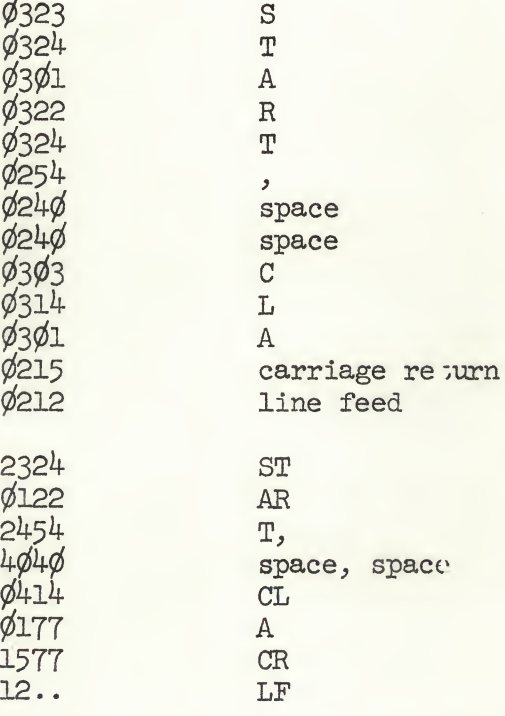

The programs determines the block number at which data is written in the following manner. The CD creates an entry ir. the MONITOR SYSTEM DIRECTORY and returns the internal file number via the output list of the CD. Beginning with the first SAM slot, a search is made through consecutive SAM slots until a file number of  $\emptyset\emptyset$  (indicating a free block) or the new file number (indicating that an old file of the same name is being overwritten) is found. The slot mmber (determined by counting from the first slot) is the block numbei. If the slot contains  $\emptyset\emptyset$ , it is filled with the present file number. The routine checks to see if the tape becomes full and, if so, types out an error message and returns to the MS without writing the SAM blocks on tape. When the last block has been written,  $\varepsilon$  search is made through the remaining SAM slots changing to  $\emptyset\emptyset$  those slots which have the present internal file number, thus deleting : eference to any remaining blocks of the old file of the same namr. as the new file.

The card reader subroutine is divided into two logical parts. The first part of the subroutine (entry at CARD) initiates the reading of a card. The second part of the subroutine handles interrupts that indicate that a column is ready to be read (entry at CDATSV) and that the card has passed through the reader (CDONSV). The first part of the subroutine is called from the main-line program and entry to the second part of the subroutine is made via the skip chain (see below). The calling sequence is:

# JMS (CARD BUFFER

where BUFFER is the starting address of a buffer in memory of  $81$  (10) consecutive locations. Upon entry, the program checks a location which indicates that a card is in the process of being read. The program loops until the previous card has been read. When this occurs, the routine is made "busy". The buffer address is obtained and some parameters are initialized. Then the program tests the card reader to see if it is ready to read cards. If so, <sup>a</sup> card is started on its way to the read station and control returns to the user. If the reader is not ready, the computer is placed in a "wait" condition with the  $C(AC)$ = 6001. The operator must make the reader ready, hold down CTRL, and then press <sup>S</sup> on the teletype. <sup>A</sup> card is then se .ected and started toward the read station and control is returned to the user.

Each time a column is ready to be read, the card reader control raises the data ready flag and an interrupt occurs. The skip chain identifies the interrupt and passes control to CDATSV. If entry is made here without the card reader subroutine indicated as 'busy", the interrupt must be invalid and is ignored. If the interrupt is valid, the character is read, converted to ASCII by table look up, and stored in the buffer. The table look-up procedure uses the internal cand code to compute the address where the corresponding ASCII code is stored. Control is then returned to the user via the dismiss routine at 'he point his program was interrupted.

When the card has passed the read station, the card reader control raises the card done flag and an interrupt occurs. The skip chain identifies the interrupt and transfers control to CDONSV. If the interrupt is valid, the routine checks to see that 80 columns were read. If so, the end of

buffer character (carriage return - ASCII 215) is stored in the buffer after the last character. The routine is made "not busy" and control returns to the user via the dismiss routine. If 80 columns were not read, the computer is placed in a "wait" condition with 6002 displayed in the accumulator. The operator should remove the last card from the stacker, place it in the hopper, ready the reader, and depress <sup>S</sup> on the teletype while holding down CTRL. The card routine will be reinitialized and the card that was read incorrectly will be reread.

If the computer is halted, either by pressing "STOP" on the console or by executing a "HLT" instruction while the DECTAPES are in motion, they will not be restarted when "CONT" is pressed on the console. Likewise, if a card is in the middle of a read cycle when the computer is halted, all of the columns will not be read. To overcome these problems, coding is provided to simulate pressing "STOP" on the console or executing a "HLT" instruction while allowing the DECTAPES and card reader to complete their write and/or read cycles.

To simulate pressing "STOP" on the console, hold down CTRL on the teletype and then depress S. An interrupt is generated, the skip chain identifies the device, and control is transferred to the keyboard service routine. The routine tests for the CONTROL/S combination (ASCII 223) and jumps to the STOP/GO routine. The routine tests an indicator word which indicates the "wait" status of the computer. In this case, this word would indicate that the computer should be placed in the "wait" state. This word is then changed to indicate that the computer is in the "wait" state, the contents of the accumulator, link and location  $\emptyset\emptyset\emptyset$  at the time of the interrupt are saved, the message 5001 is loaded into the accumulator, the interrupt is enabled and the computer "waits" at a "JMP" instruction.

To simulate pressing "CONT" on the console, depress the CONTROL/s combination on the teletype. An interrupt is generated, control is passed to the keyboard service routine which determines that CONTROL/S has been pressed. The "wait" status indicator reveals that the computer is in the "wait" state. This word is changed to indicate that the computer is running, the status of the accumulator and link are restored to their values at the time when CONTROL/s was depressed to simulate <sup>a</sup> "STOP" and control is returned to the user's program at the point it was interrupted when the "STOP" was simulated.

The routine pause simulates the "HLT" instruction. The calling sequence is:

> TAD CODE JMS (PAUSE

where CODE is the address of a number to be displayed in the accumulator when the computer is placed in the "wait" state. CONTROL/S is pressed to bring the computer out of the "wait" state. This routine is used by the card reader routine to indicate that the card reader is not ready or that 80 columns were not read.

The teletype service routine also checks for the CONTROL/c combination. If CONTROL/C is depressed on the teletype, control is returned to the disk/dectape MONITOR SYSTEM.

The interrupt service routine is conventional. If an interrupt is not identified by the skip chain, the flags on devices not used in the program are cleared and the interrupt is dismissed. Users with different peripheral configurations must modify this portion of the program to clear their device flags. Device flags for incremental plotter, teleprinter, and high speed reader and punch are cleared by this version of the program.

# COMPILING AND/OR LOADING THE PROGRAM:

An ASCII source paper tape is available for users who wish to modify the program. It may be compliled with PALD.

To load and save the binary paper tape copy of the program, follow the procedure below (output typed by the MS is underlined  $-$ - the symbol  $"\mathcal{Y}"$ indicates a carriage return).

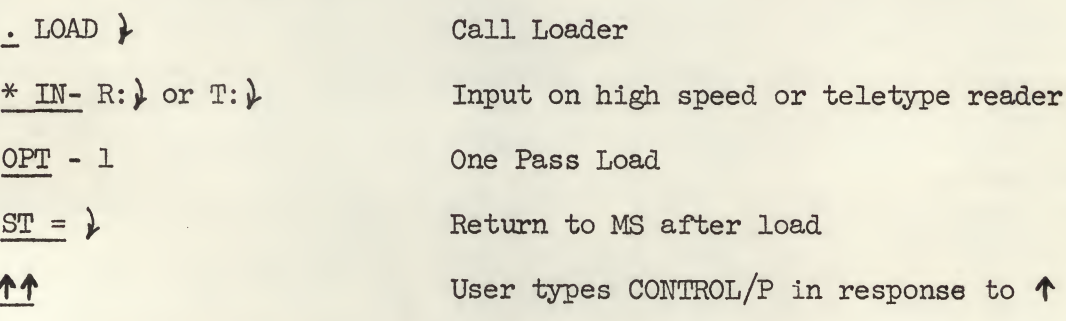

 $\cdot$  SAVE CARD!  $\phi\phi\phi$  - 1577: $\phi$ 2 $\phi\phi$ ) Save Core Image

# PROGRAM OPERATION:

Mount the DECtape containing CARD on Unit 8. If the ASCII file is to be stored on another DECtape, mount this DECtape on any other available drive. Set the appropriate switches to "REMOTE" and "WRITE ENABLED." Turn the card reader ON, load the input hopper with the card deck to be transferred to DECTAPE, and ready the reader by pressing "MOTOR START" and "READ START". (Although the reader may be made ready after the program is started, the power must be turned on before the interrupt is enabled.) If necessary, bootstrap the Monitor or start the computer at 7600. To call in and execute the program:

CARD )•

 $*$ OUT - S:FILE ) or DX:FILE ) Where FILE is the name of the file to be stored on the systems DECtape (Unit 8) or on the DECtape mounted on Unit X.

\*IN - ). The CD does not recognize the card reader as input so this is ignored.

Card reading will commence after a short delay of tape motion and

continue until the last card is read. Control is returned to the Monitor System when the program is finished.

# OPERATION NOTES:

1) Cards may be prepared on either an IBM 029 or IBM 026 keypunch. Appendix <sup>A</sup> lists the relationship between the codes of these keypunches, the internal card code, and the ASCII equivalent. Note that the same characters on an 029 and 026 generate different internal card codes, but the conversion is made to the same ASCII Code. Therefore, cards punched on 029 and 026 keypunches may be intermixed. This convenience is obtained at the loss of a few characters that a 029 will punch that an 026 will not. Note also that there are some 029 characters that have no ASCII equivalents. The resulting conversion was arbitrarily chosen.

2) To indicate the end of the card deck to the program, the last cards must be a card with an exclamation mark (11-8-2 punch) in column 1 and one or more blank cards.

3) If the card deck is bigger than will fit in the hopper, it may be divided into two or more sections -- the last section having the end of deck cards. When the hopper is empty, the computer will "wait" with 6001 displayed in the accumulator. Place the next section in the reader, ready the reader, and depress CONTROL/s on the teletype.

4) Do not press STOP on the computer console while the tapes or cards are running. Instead press CONTROL/S -- 5001 will be displayed in the accumulator. Press CONTROL/S to continue.

5) Control may be returned to the MONITOR SYSTEM at any time by pressing CONTROL/C on the teletype keyboard.

6) The card reader may be stopped at any time by pressing "READ STOP" on the reader. To continue, ready the reader and press CONTROL/S on the teletype.

7) If the DECtape should become full before the program has finished, an error message 'ERROR, NO MORE BLOCKS AVAILABLE' will be printed and control will return to the MS.

8) Any DECtape errors (select, parity, etc.) will result in a HLT at location  $\emptyset\emptyset$ 66 with Status Register B displayed in the AC. Press "CONT" to return control to the MS.

9) If the computer appears to be halted, but  $60/1$  is displayed in the accumulator, the card reader is not ready. This may be due to not having made ready the card reader initially, to an empty hopper, or to a full stacker. Rectify the condition and press CONTROL/s. Such a condition will also result if an error has been detected by the card reader. Consult the card reader error lamps for the problem. These conditions are not recoverable. Press CONTROL/c to return to the MS.

10) If the computer appears to be halted, but  $60/2$  is displayed in the accumulator, the card reader did not read 80 columns. To recover from this error, remove the card from the stacker (the one not read properly) and return it to the bottom of the hopper, ready the reader, and press CONTROL/S. If the error persists, the card reader requires service.

11) Once execution of the program has begun, it may not be restarted from the beginning. The program must be reloaded each time it is used.

12) This version of the program ignores columns 6l-80 of a card. See APPENDIX <sup>C</sup> for modifying the program to read a full card or to ignore some other number of consecutive columns to the end of the card.

Page 9

# APPENDIX A

 $\bullet$ 

 $\overline{\phantom{a}}$ 

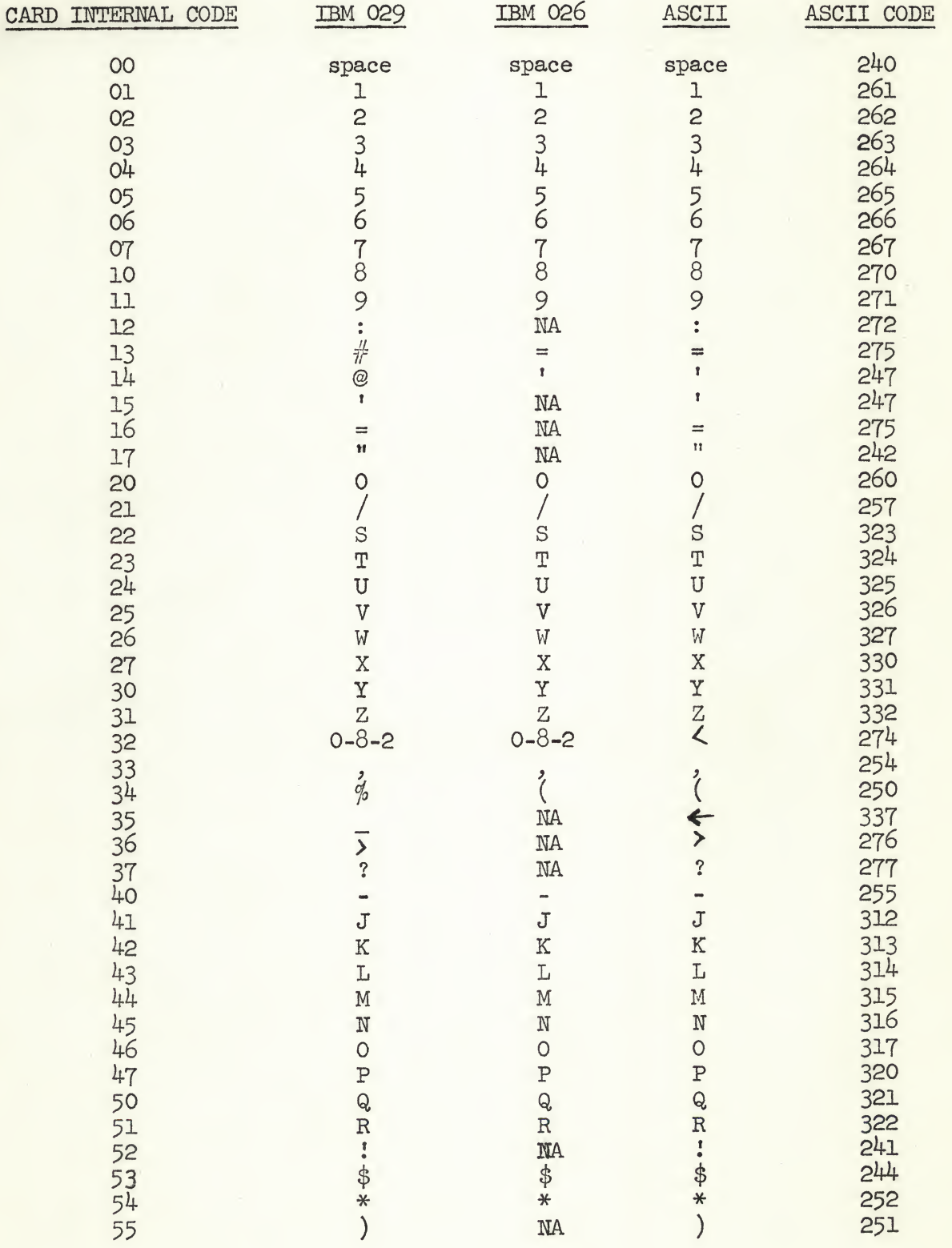

 $\hat{\mathbf{v}}$ 

# APPENDIX A

 $(con't)$ 

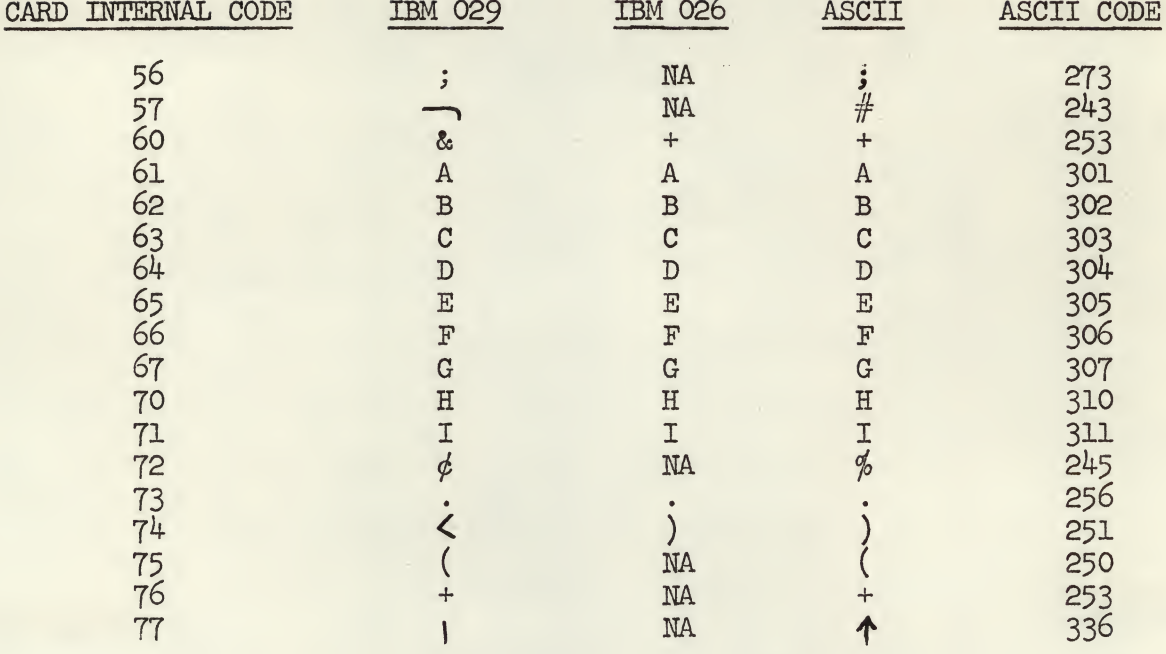

 $NA = not assigned$ 

# APPENDIX B

To modify this program to run under the DISK version of the MONITOR SYSTEM, it is only necessary to change those locations of the program which contain the number of the first block of the COMMAND DECODER. After loading the binary tape, manually change the contents of locations  $\emptyset$ 172 and  $\emptyset$ 2 $\emptyset$ 3 from  $\emptyset$ 2 $\emptyset$  to  $\emptyset$ 015. Then save the program on the disk. The user must not respond to the COMMAND DECODER dialogue \*OUT - with an SrFILE either accidentally or in an attempt to get the program to transfer data from cards to disk. If S: FILE is typed, the DN entry for FILE will be created on the disk, but the SAM blocks as well as the ASCII file will be read and/or written on the DECtape on Unit 8.

# Page 11

Page 12

V

# APPENDIX C

In our application, only 60 columns of the card are used because 60 characters are the maximum that can be printed without overprinting on a third pass PAL listing. To change this to some other number of columns, change the contents of  $C73$  (location  $\emptyset$ 443) to the octal value of the last column desired  $-1$ . Set the contents of M74 (location 0444) to the octal value of the negative of the last column desired. For example, if all <sup>80</sup> columns of the card are desired, set location  $\phi$ 443 to  $\phi$ 117 (79 decimal) and set location  $\phi$ 444 to 7651 (-80 decimal).